# **Wireless Calculator Mobile**

Mini Keypad

**WKP-290** 

**User's Manual** 

Version: 1.0 2005/05

ID NO: PAK-GM8WKP290-00

### FEDERAL COMMUNICATIONS COMMISSION STATEMENT

#### Notice 1

You are cautioned that changes or modifications not expressly approved by the part responsible for compliance could void the user's authority to operate the equipment.

### Notice 2

This equipment has been tested and found to comply with the limits for a Class B digital device, pursuant to part 15 of the FCC rules. These limits are designed to provide reasonable protection against harmful interference in a residential installation. This equipment generates, uses and can radiate radio frequency energy and, if not installed and used in accordance with the instructions, may cause harmful interference to radio communications.

Any changes or modifications not expressly approved by the party responsible for compliance could void the authority to operate equipment.

### Introduction

Congratulations on your purchase of the *Wireless Calculator Mobile Mini Keypad.*. It makes the calculation process more easily and more convenient.

## **System Requirements**

- Microsoft<sup>®</sup> Windows<sup>®</sup> 98/Me/2000/XP and MAC OS X compatible
- One USB v. 1.1 or 2.0 Compliant Port

### Installation

## Connection with Windows®98/Me

- 1. Plug the USB receiver connector to your PC.
- 2. The Add New Hardware Wizard appears.
- 3. Click **Next**. The locate driver screen appears.
- Select "Search for the best driver for your device. (Recommended)," and then click Next. The wizard searches for the appropriate device driver.
- 5. Click **Finish** to complete the driver installation.

You are now ready to begin using your wireless keypad.

### Windows 2000/XP Operating System

- 1. Plug the USB receiver connector to your PC.
- The Found New Hardware Wizard appears and the OS will install the driver automatically. No other steps are necessary.

You are now ready to begin using your wireless keypad

### MAC OS X

- 1. Connect the keypad to your MAC.
- The MAC OS will install the driver automatically. No other steps are necessary.

You are now ready to begin using your keypad

## Using the Wireless Calculator/Keypad Turning the keypad Off and On

To turn on the keypad, press the CE/AC key, located directly above the number seven key. The keypad starts in keypad mode and displays "0".

The keypad will automatically go to sleep mode after two minutes of non-operation under calculator mode. You can press CE/AC key to wake up. Or you can press the CE/AC key two seconds under calculator mode to turn off it.

## **ID** setting

Plug the receiver into your notebook's USB port and turn on the wireless keypad. The keypad and the mouse will connect with the receiver automatically. If not, press the ID button at the back of the keypad, then the ID setting is accomplished. Repeat the same step for the mouse ID setting.

## Description of the function keys

| Key<br>Functions                                                                                                    | Definition                                                                                                    |  |
|----------------------------------------------------------------------------------------------------|----------------------------------------------------------------------------------------------------|--|
| M+                                                                                                    | Adds the current display from the content of memory.                                                                                                    |  |
| M-                                                                                                    | Subtracts the current display from the content of memory.                                                                                                    |  |
| MRC                                                                                                    | <ul><li>I. First push, as MR key, transfers the contents of<br/>the memory register into the display register.</li><li>II. Second push, as MC key, clears the memory.</li></ul> |  |
| TAB  Calculator Mode: Specifies the number of decimal places for rounding.  Keypad Mode: As the keyboard "Tab" function. |                                                                                                    |  |

| +/-  | Switches the sign of the displayed value between positive (+) and negative (-).                 |  |
|------|-------------------------------------------------------------------------------------------------|--|
| %    | I. Use this key in combination with arithmetic                                                  |  |
| MODE | Change mode between the calculator and the keypad status.                                       |  |
| SEND | SEND Send the calculation result to PC when the device is in calculator mode or in keypad mode. |  |
| +    | Num Lock ON: Input symbol "+".                                                                  |  |
| =    | = Num Lock OFF: Input symbol "=".                                                               |  |

## **Special Function:**

Normally, when users input numbers from a USB keypad, the notebook's Num Lock function will be enabled as well. Users have to disable Num Lock function before inputting characters from a notebook. The enable and disable process will always showing every time when users input numbers from a keypad and it is cumbersome for all the users. If users want to solve this problem, they need to install driver. But our new keypad has no synchronized problem; users can use the keypad and inputting

characters from a notebook at the same time. Especially, it doesn't need any drivers and support Plug & Play. Users just need to plug it into the USB port, and then users can use it smoothly. This new wireless keypad also can use under PC or MAC without any driver. It can detect the PC or MAC system automatically, no other steps needed.

### About the Display

The display shows the number you input, calculation results, and various indicators showing the status of the calculator.

| -MINUS | Negative value indicator              |
|--------|---------------------------------------|
| MEMORY | Independent memory indicator          |
| ERROR  | Error indicator                       |
| 6      | 3-digit separator (apostrophe)        |
| CALC   | Indicate you are in calculator status |
| KEYPAD | Indicate you are in keypad status     |
| GT     | Grant total                           |

Rounding Selector & Decimal Place Selector

Use Tab key to rounding Selector

Specified the rounding system

| F | Floating decimal point system, which displays the |
|---|---------------------------------------------------|
|   | value without rounding.                           |

| 0,2,4 | Number of decimal places for the 5/4 setting of the   |
|-------|-------------------------------------------------------|
|       | Rounding Selector.                                    |
| A     | The "Add Mode" automatically adds a decimal point     |
|       | and two decimal places to all values, even if you     |
|       | don't input a decimal point. This mode is very useful |
|       | when performing calculations in dollars or other      |
|       | monetary systems that require two decimal places.     |
|       | Two decimal places are not added in this mode if you  |
|       | press the DEL key while inputting a value, or for any |
|       | operation other than addition and subtraction.        |

### The USB extendable cable

If your wireless keypad cannot work normally, you can use the USB extendable cable to avoid the RF interference.

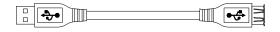

## Specification of WKP-290

| Specification of WKF-290 |                                     |  |  |  |
|--------------------------|-------------------------------------|--|--|--|
| Operation Force          | 60±15gm                             |  |  |  |
| Weight                   | 130gm                               |  |  |  |
| Total Travel             | 2.0 mm                              |  |  |  |
| Operation Frequency      | 27 MHz/ 1 communication channel/ 1M |  |  |  |
| Operation Frequency      | distance                            |  |  |  |
| Battery type             | 1 * AAA alkaline battery            |  |  |  |
| Dimension: LxWxH         | 135*60*30mm                         |  |  |  |
| Receiver Connector       | USB                                 |  |  |  |
|                          | Working mode: 10mA max              |  |  |  |
| _                        | Suspend mode: <100 uA               |  |  |  |
| Power consumption        | Working mode: 16mA max              |  |  |  |
|                          | RX Suspend mode: <500uA             |  |  |  |
| Switch Life              | 3 million cycles                    |  |  |  |
| Keycaps type             | Low profile                         |  |  |  |
| Agency Approvals         | FCC, CE                             |  |  |  |

## Troubleshooting

When you turn on the keypad, if the keypad's LCD shows abnormal or nothing, check your battery first. If the battery is working fine, try to find an acicular metal and plug into the reset hole (at the back of the keypad). Then the keypad will work normally. If the problem was still unsolved, please contact the technical support.

### **Battery LED Status**

**Battery Low:** LED flash (0.4 sec ON, 0.4 sec OFF)

9